### Ohio Auditor of State

#### UAN For Beginners

Presented by: Angela Muller and Bob Walter

1

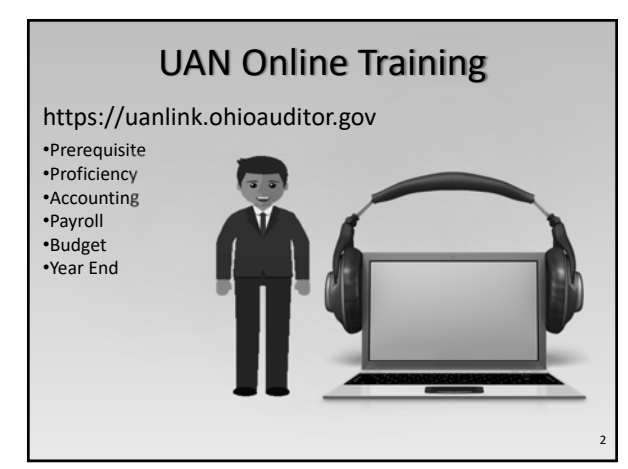

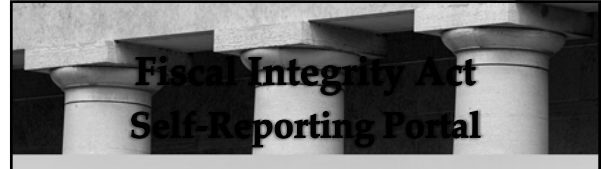

**Access the portal:**

**https://www.ohioauditor.gov/fiscalintegrity/default.html** *or*

**https://ohioauditor.gov** (look under local government)

**Questions or assistance** email: fiscalintegrityact@ohioauditor.gov

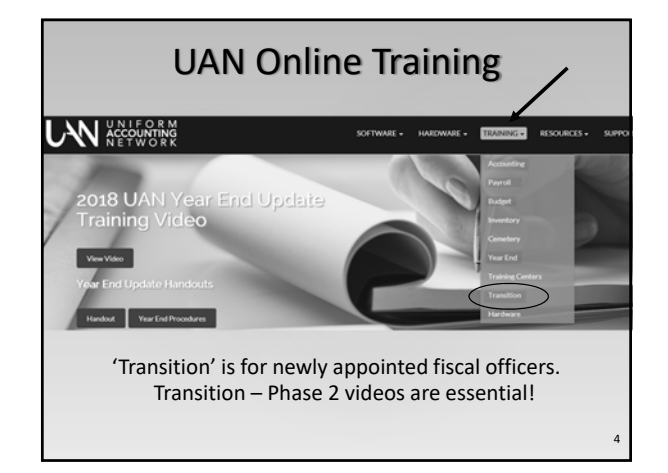

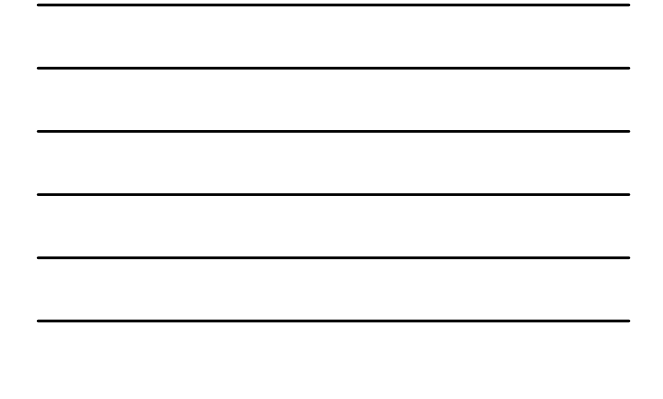

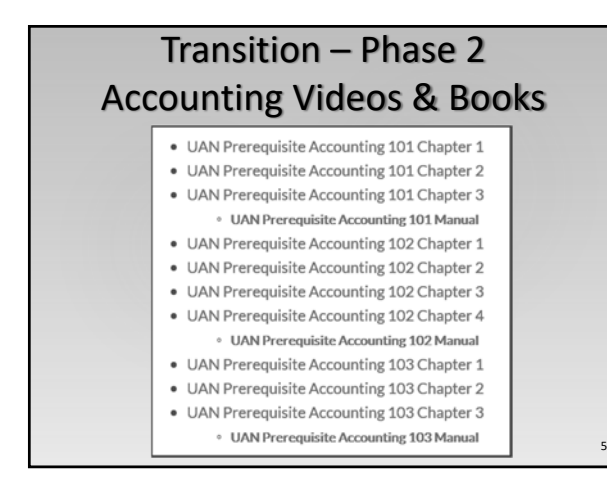

### Budgeting Basics

#### See Transition – Phase 2 Accounting 102

- · UAN Prerequisite Accounting 102 Chapter 1
- UAN Prerequisite Accounting 102 Chapter 2
- · UAN Prerequisite Accounting 102 Chapter 3
- · UAN Prerequisite Accounting 102 Chapter 4
	- · UAN Prerequisite Accounting 102 Manual

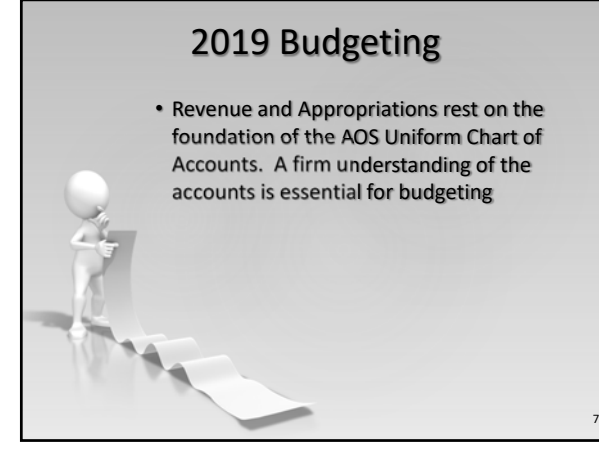

#### Review Chart of Accounts For Changes or Additions

- Evaluate your entity's chart of accounts using the AOS Uniform Chart of Accounts.
- The accounts codes will direct the entity's revenue and expenditures to the correct place on the 2019 Annual Financial Reports so be careful to use the correct funds, revenue accounts and appropriation accounts.

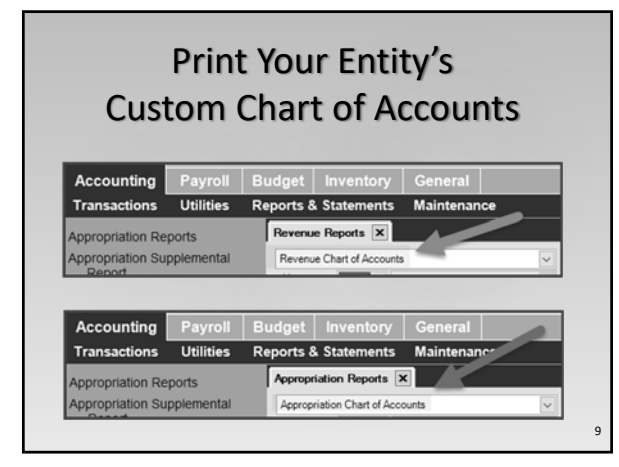

### Review The Most Current AOS Uniform Chart of Accounts

• UAN includes the latest in the Accounting & General Manual Appendices.

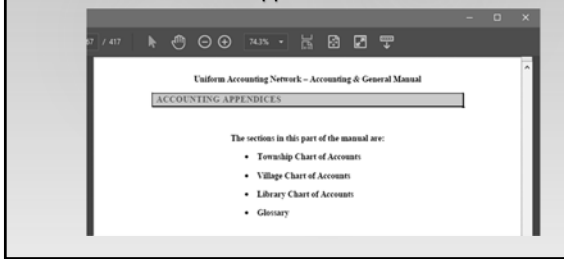

10

 $11$ 

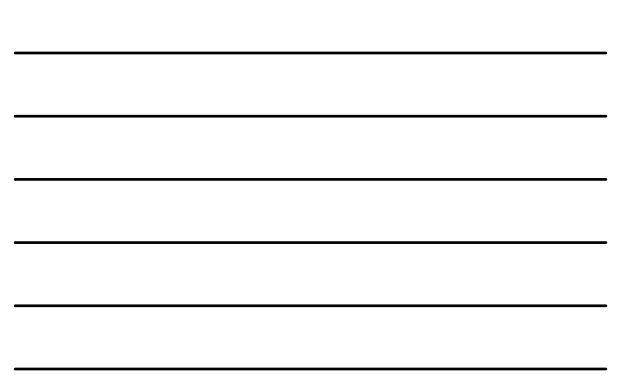

#### Review The Most Current AOS Uniform Chart of Accounts • Easily access the chart of accounts applicable to your entity under the **FAQs** menu:

**FAQs Fund Maintenance Screencast Tutorial** 

Overview<br>How To Add A Fund<br>FAQs Township Fund Numbers **Village Fund Numbers Library Fund Numbers** 

**Accounting > Maintenance > Funds** 

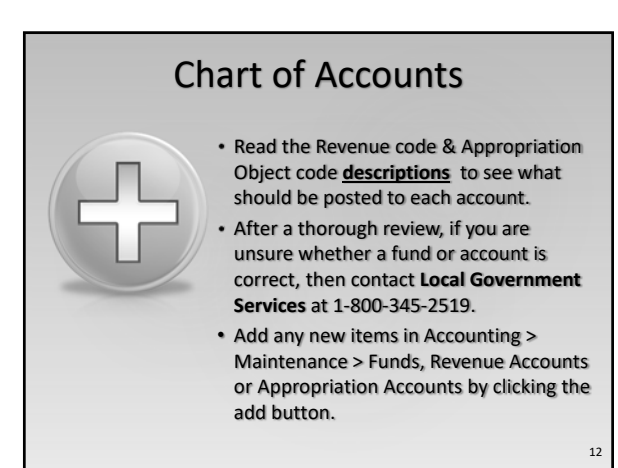

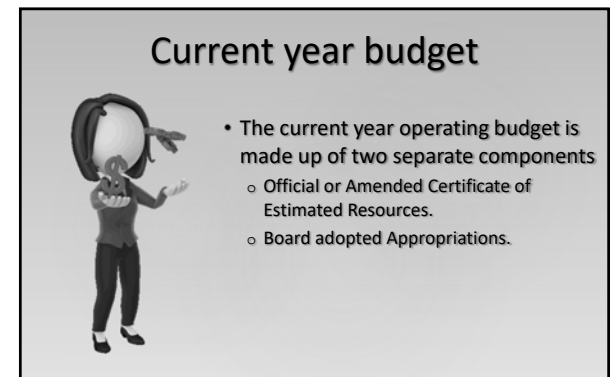

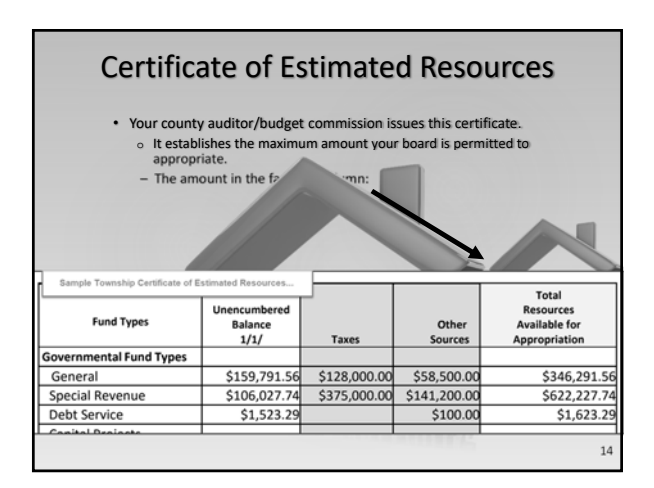

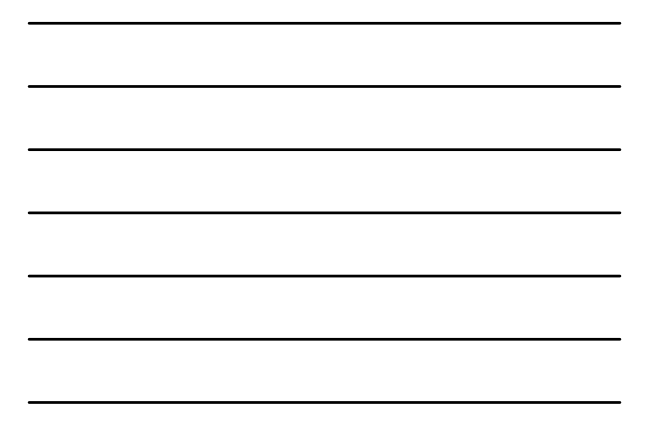

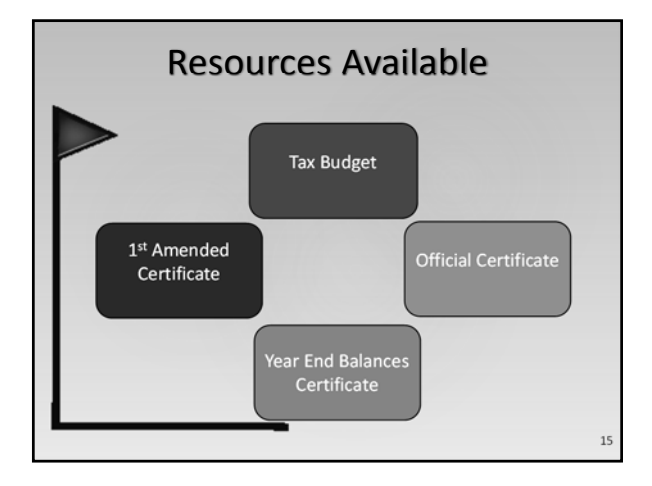

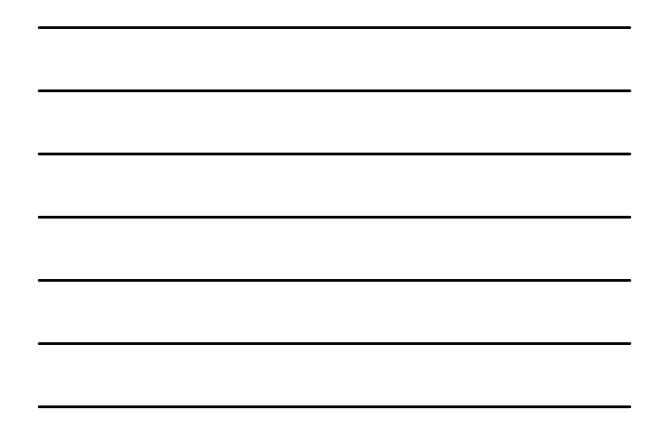

### Appropriations

- The board must adopt legislation setting appropriations to authorize operations of the government entity; temporary or permanent.
- Temporary appropriations take effect January 1 until they are replaced by permanent.

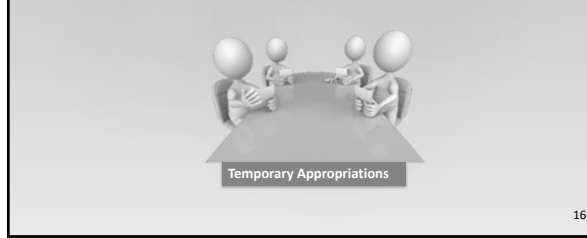

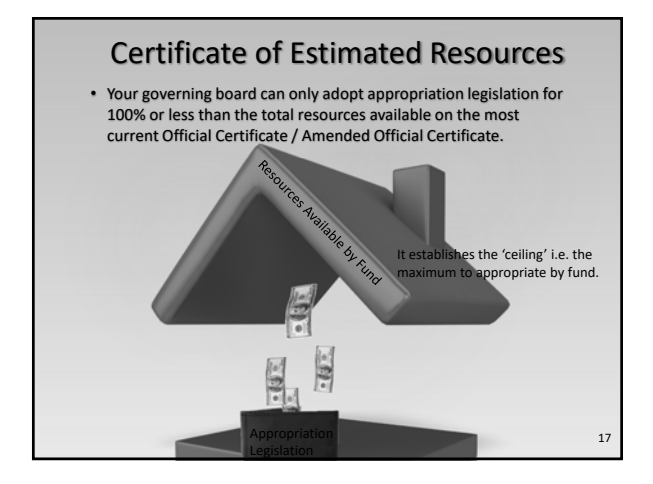

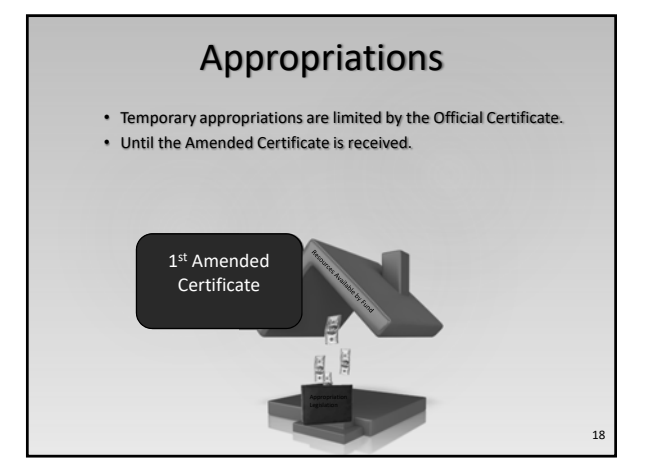

#### Appropriations

- Temporary appropriations, by law expire March  $31^{st}$
- Permanent appropriations replace temporary appropriations and are for the full year.
- o Ohio Revised Code and the format of the permanent appropriations sets the legal level of control.

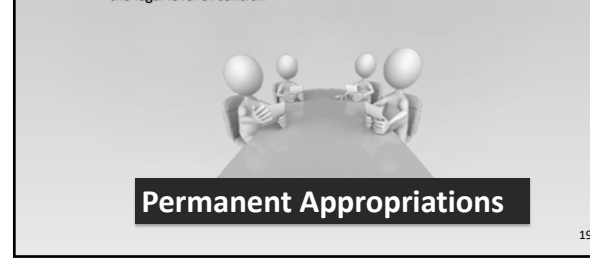

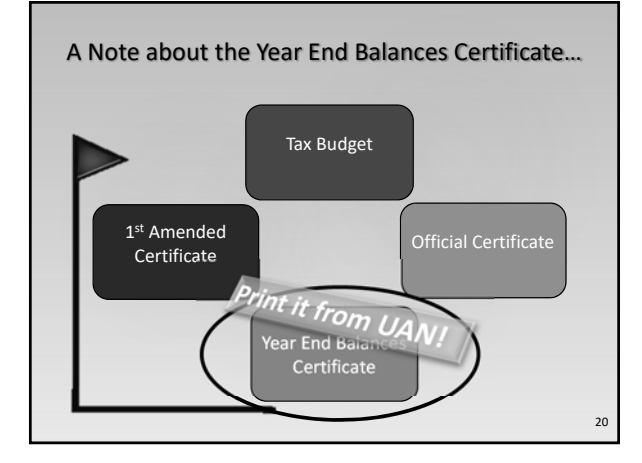

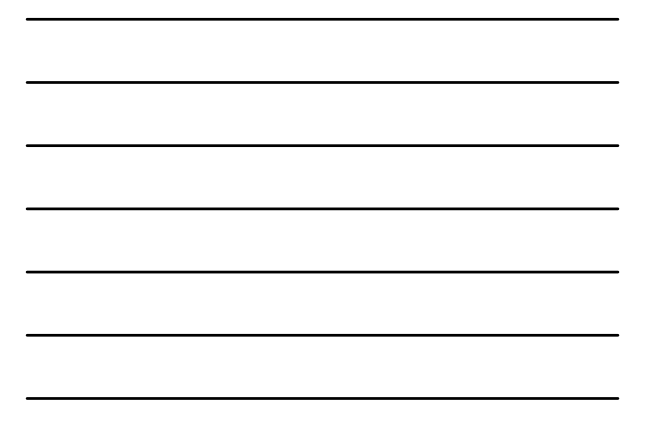

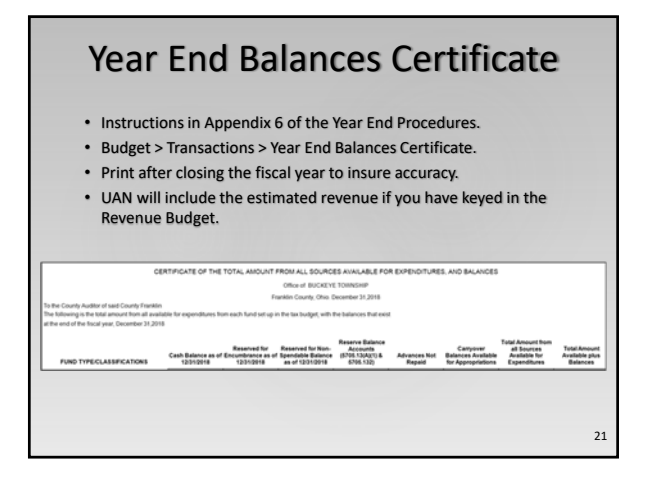

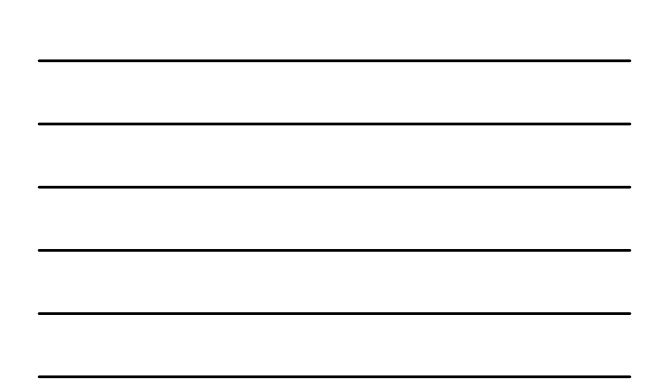

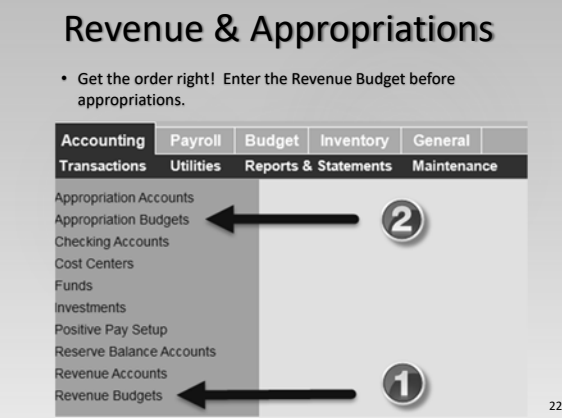

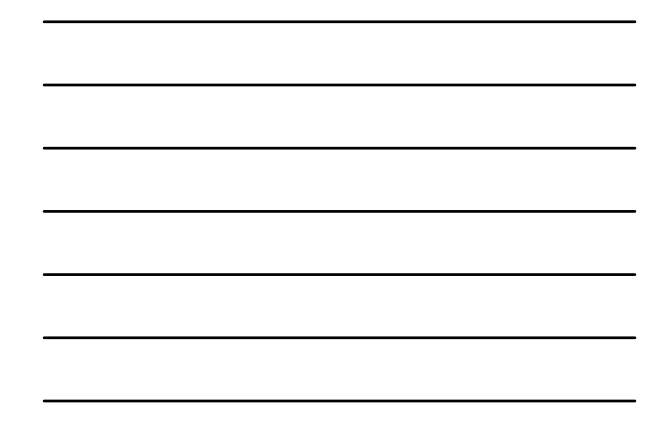

# Revenue Budget

- This is not the total resources from the Official / Amended Certificate.
- Revenue Budget total per fund = Taxes + Other Sources

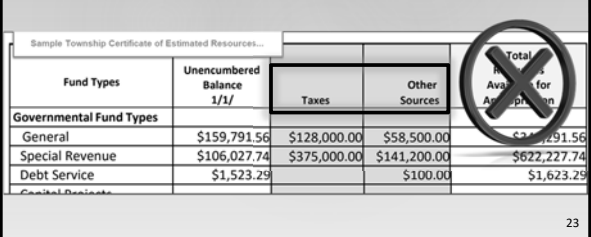

## Purchase Orders

- Purchase Orders opened prior to adoption of Permanent Appropriations were limited by the Temporary Appropriation amounts.
- Use the Duplicate button to add purchase orders to the same vendors and/or purposes (when needed) for the remaining months not covered by original purchase order.
	- o It is not necessary to close the original POs if there is still an available balance that will be of use.

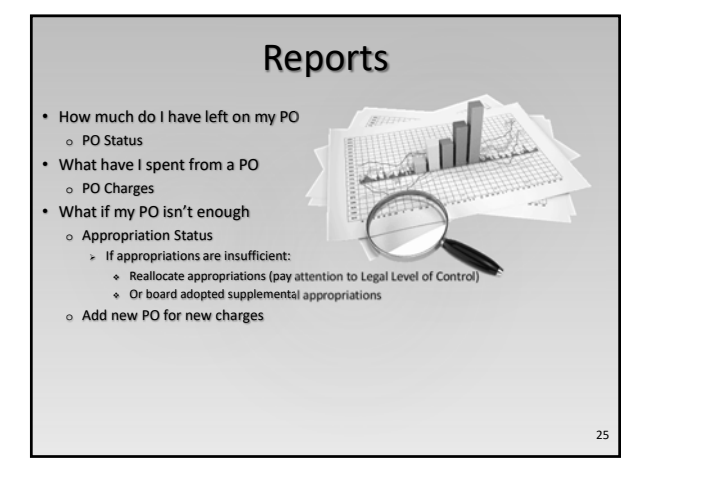

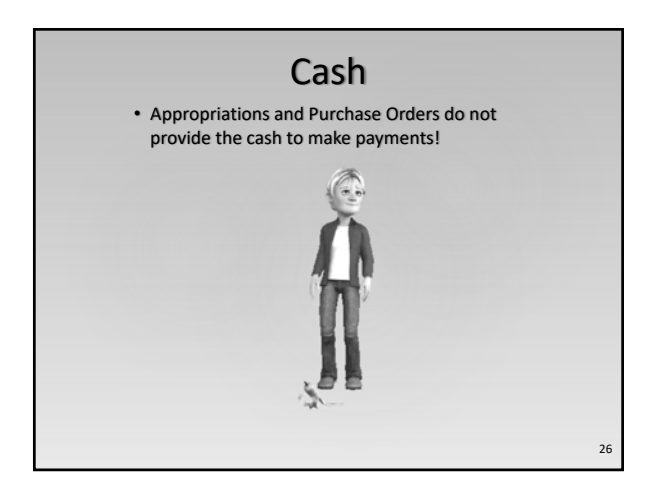

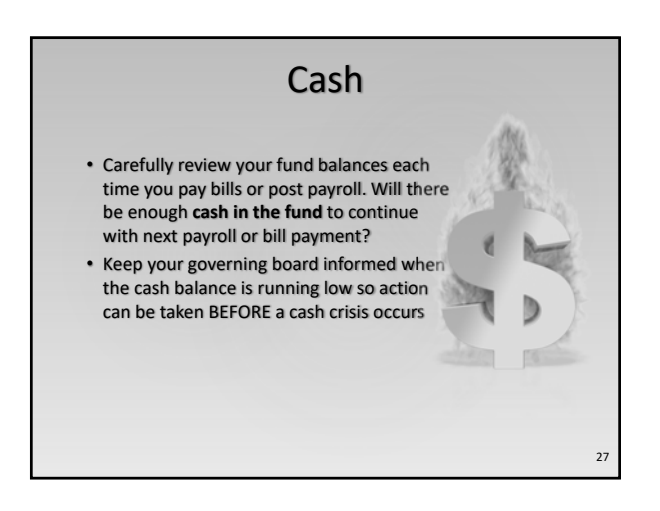

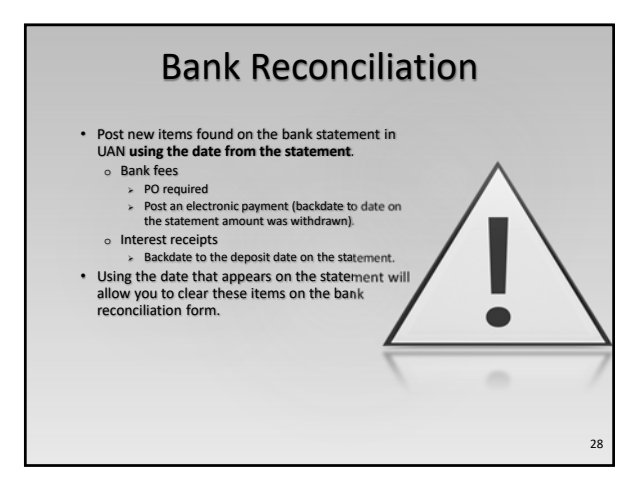

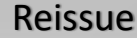

- An accounting warrant is still outstanding on the bank reconciliation after two months
	- o Contact the vendor to determine if they have received the payment If not go to Accounting – Utilities – Payment Utility, mark the payment and click **Reissue**
		- The **Reissue** process voids the original check but preserves the PO/BC used and prints the payment on a new warrant number
- **Discuss with the bank and your board to determine if the original check should have a stop payment issued at the bank**
- Positive Pay may reduce the need to stop payment if the void check and new check information are uploaded to the bank

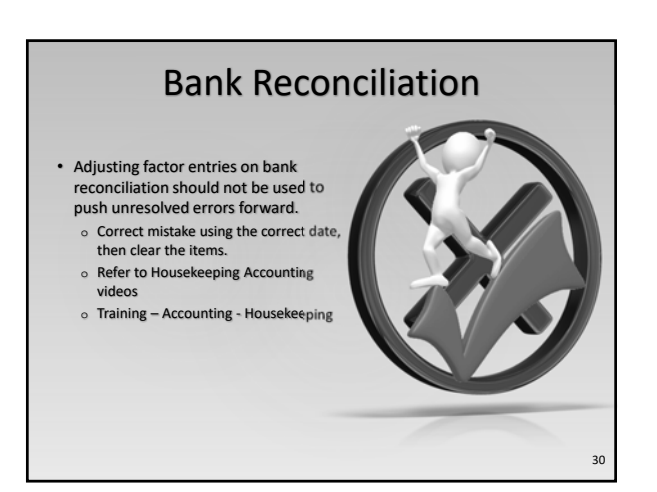

R

#### Receipt Reminder

- Use a Standard receipt when there are no fees to be distributed
- Use Memo receipt when there are fees

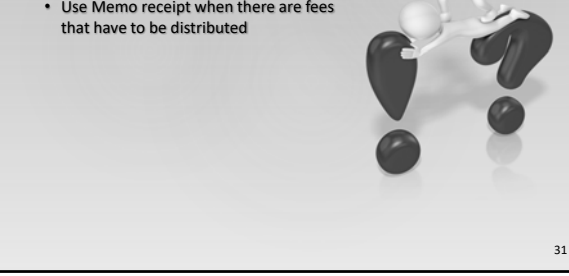

### • Prepare payroll as early as possible when time cards are submitted Payday should be established by the governing board and should allow at least a week from the pay period end date to payday. If you do not have a week before payday, your board should establish payday at the very least three business days after the end of the pay period to allow you to do payroll carefully. Payroll Best Practices

# • Use Batch Wage reports to verify the accuracy of wages before posting. Recommended report Batch Wage Detail. • Direct deposits are posted for the payday, but must be uploaded to your bank at least two days prior to payday. Payroll Best Practices

32

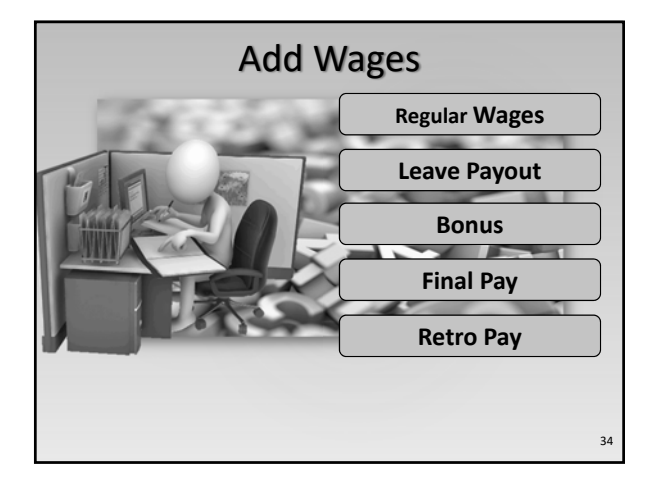

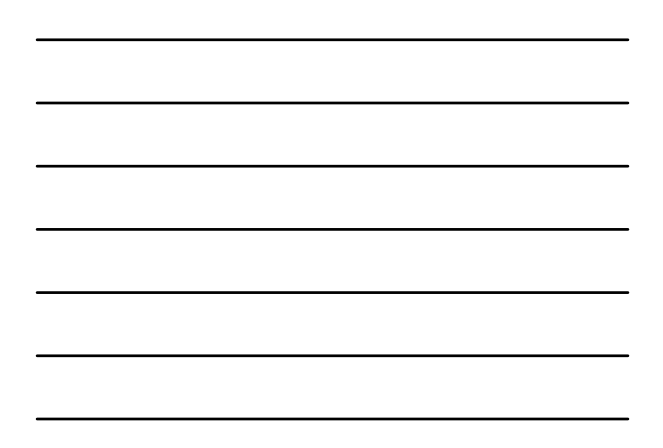

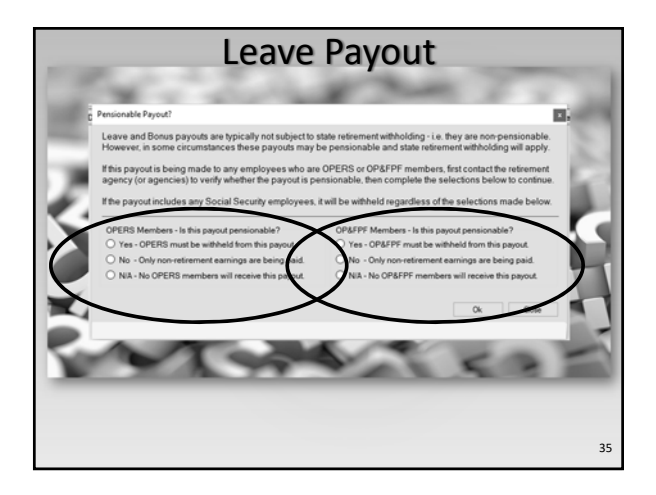

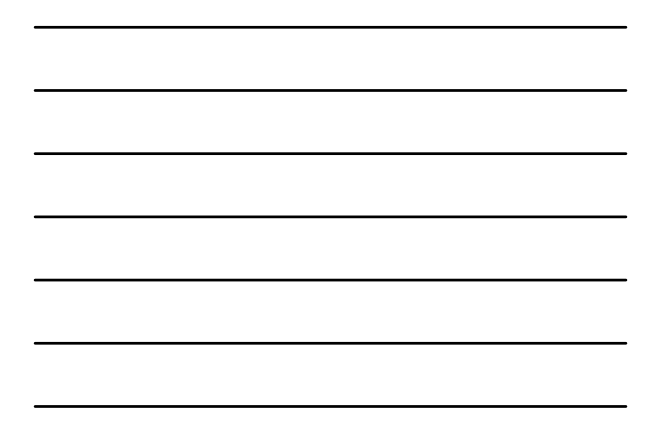

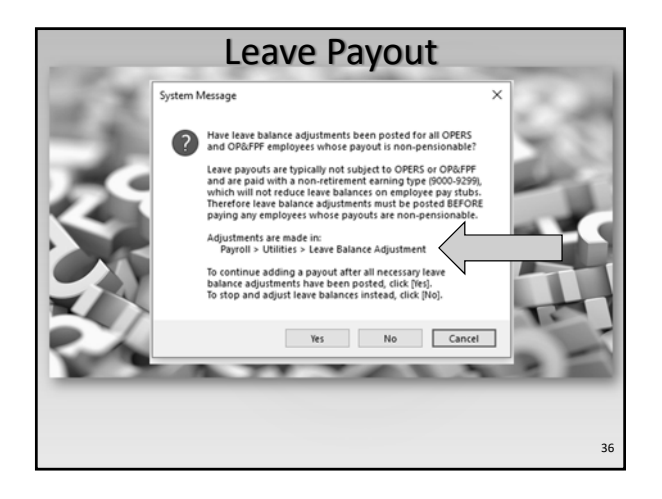

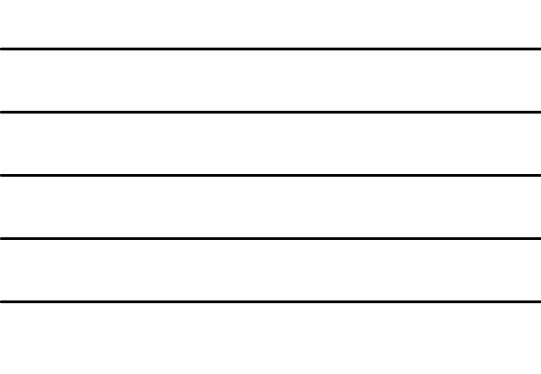

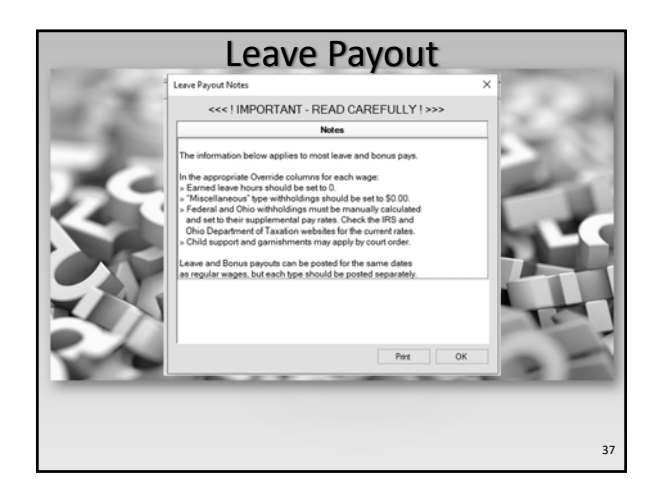

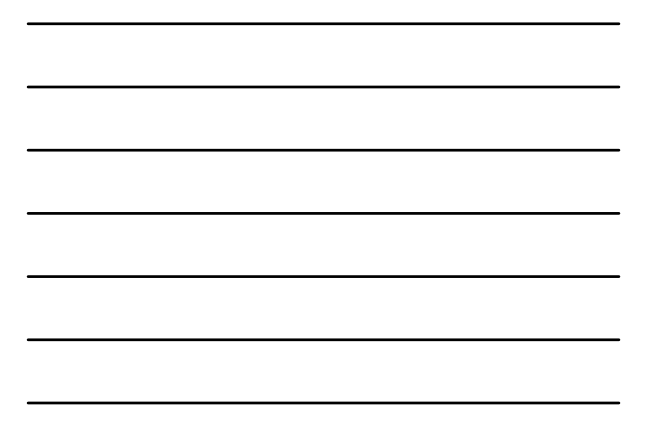

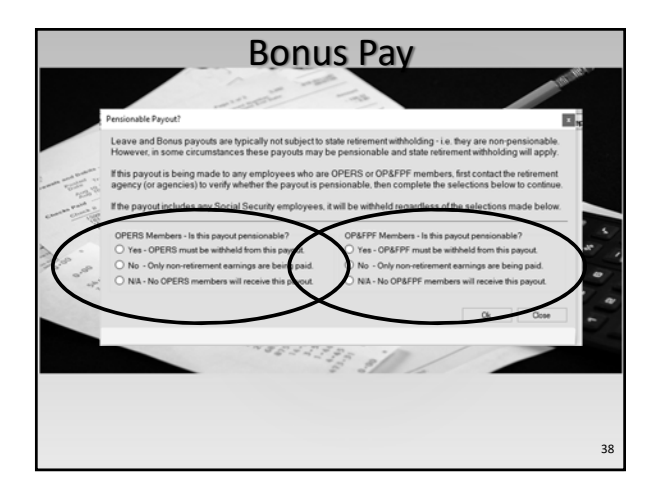

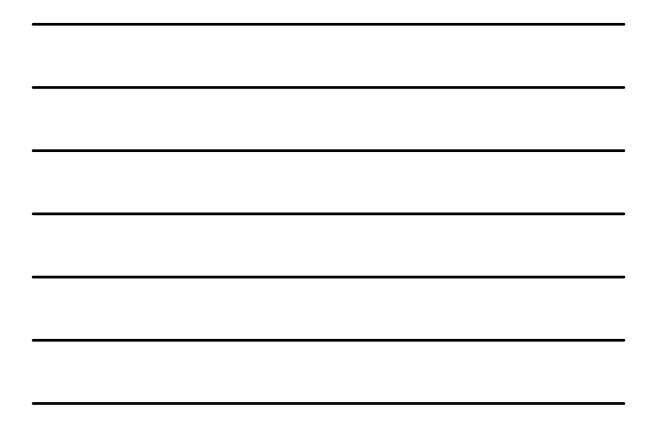

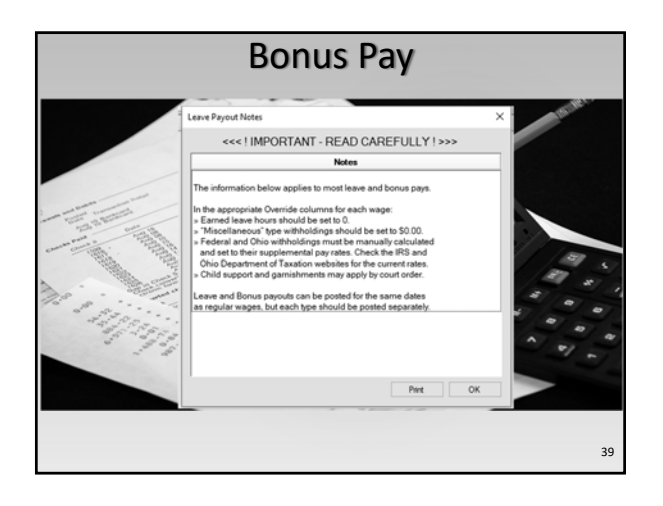

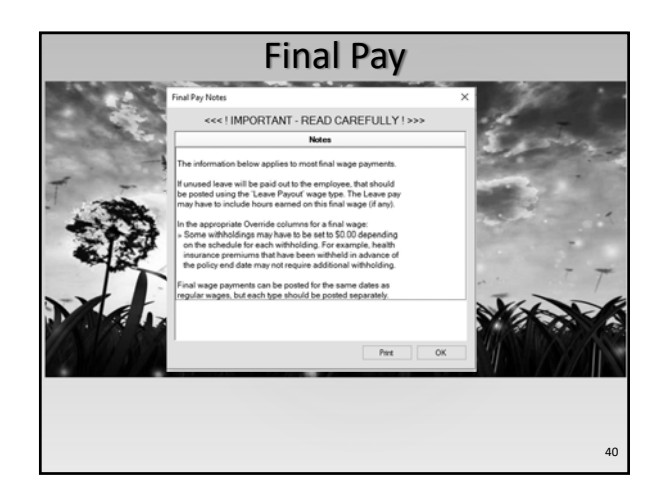

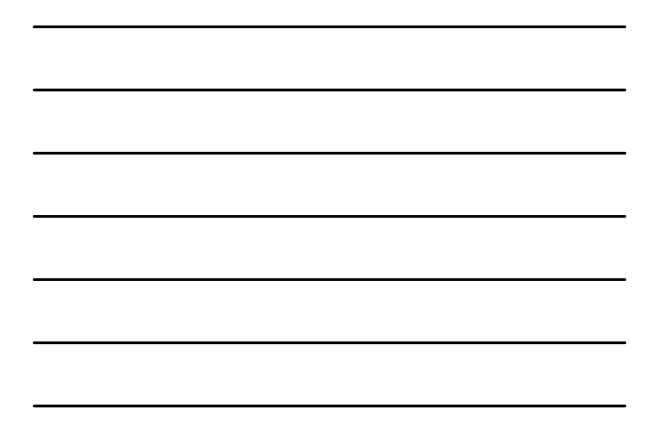

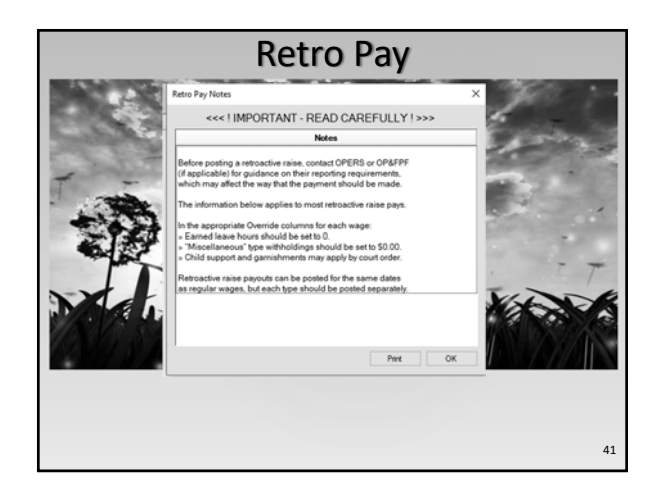

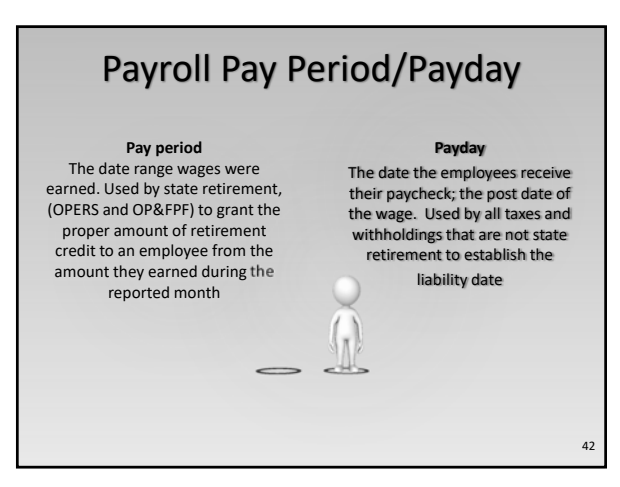

### Payroll Pay Period/Payday

- **Wage and Withholding reports can be printed by Pay Period or Payday:**
- o **Original Post Date = Payday (all taxes and withholdings that are not state retirement)**
- o **Pay Period End Date = Pay Period (OPERS and OP&FPF)**

### Regular Withholdings

• **Regular withholding payments** (taxes and other withholdings that are not state retirement): **Liability is based on paycheck date, not pay period!**

o Wait one business day after **payday** before adding and posting withholding payments. If you are a monthly depositor wait until the end of the month or the beginning of the next month to make the monthly payment.

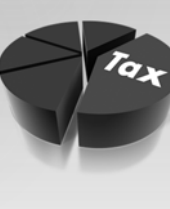

44

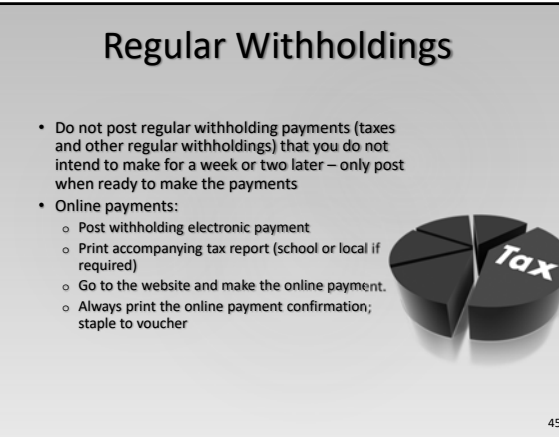

#### State Retirement

• **State Retirement** reports and withholding payments (only OPERS and OP&FPF) **Liability is based on pay period end date** o Wait one business day after the last wages with the pay period end date in the report month to prepare the monthly report

#### State Retirement

- Prepare UAN OPERS report, print internal copy for file, create electronic file
- Upload report to OPERS website
- Make online payment and print payment confirmation report. Check for employer rounding difference
- Add UAN electronic payment, enter employer rounding difference so **UAN voucher exactly matches the online payment.**
- Post and print voucher, staple to online payment confirmation report

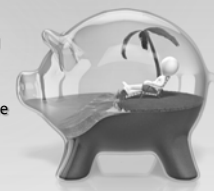

46

47

**R** 

#### Reissue Warrant

- An payroll warrant (paycheck or withholding) is still outstanding on the bank reconciliation after two months
	- $\circ$  Contact the employee or vendor to determine if they have received the payment
		- If not go to Payroll Utilities Payroll Payment Utility, mark the payment and click **Reissue**
		- > The **Reissue** process voids the original check but preserves the taxes and<br>retirement already reported from the original payment and prints the<br>payment on a new warrant number
- **Discuss with the bank and your board to determine if the original check should have a stop payment issued at the bank**
- Positive Pay may reduce the need to stop payment if the void check and new check information are uploaded to the bank

### Payroll Reports

- Suggested Wage Reports:
	- o Wage Detail
	- o Wage Withholding Summary/Detail o Wage Base Summary/Detail
	- o Wage Earnings
- Suggested Withholding Reports:
	- o Withholding Summary/Detail
	- o Withholding Employee Detail ‐ Unpaid

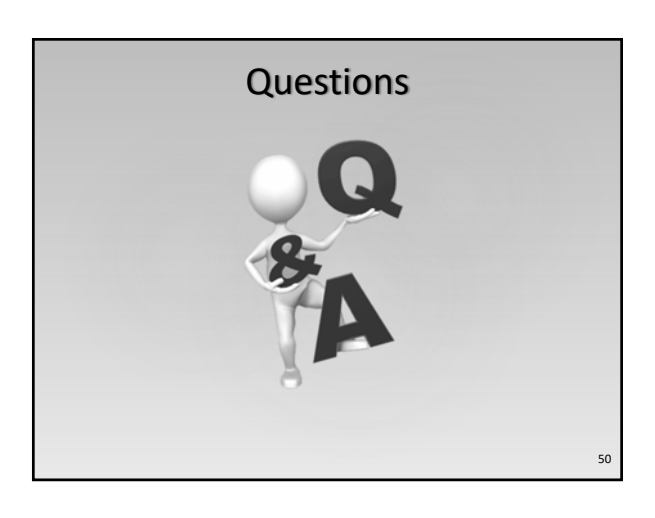

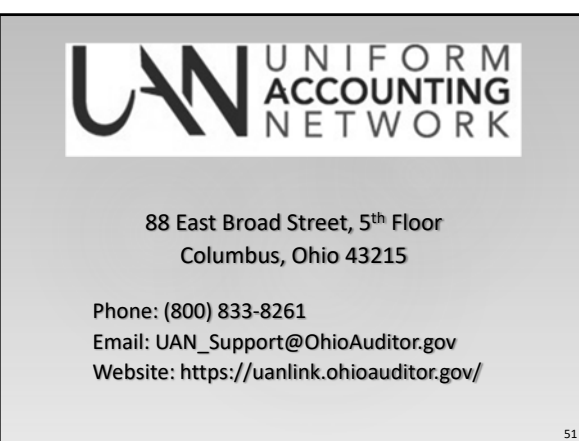

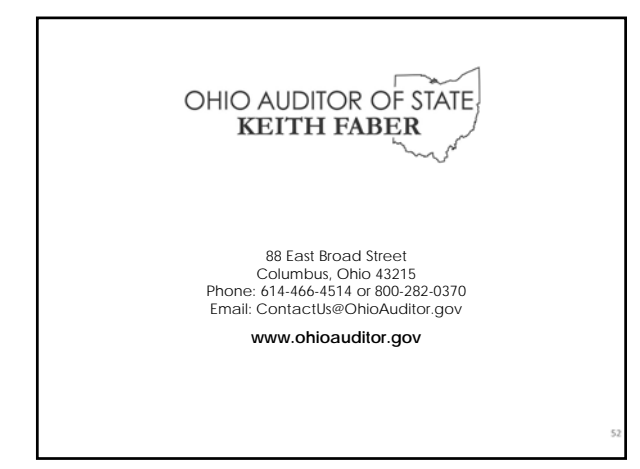